## STEP-BY-STEP:

## **HOW TO FIND INDUSTRY CODES**

Use this document to learn how to conduct industry research in subscription databases using the following industry codes:

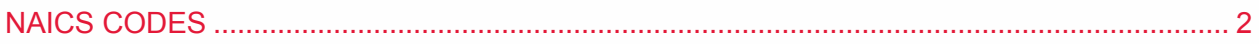

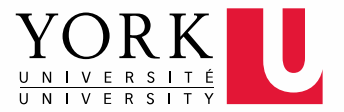

## **NAICS Codes**

NAICS (North American Industrial Classification System) codes classify industries and can be used to search and filter results in York University's business databases.

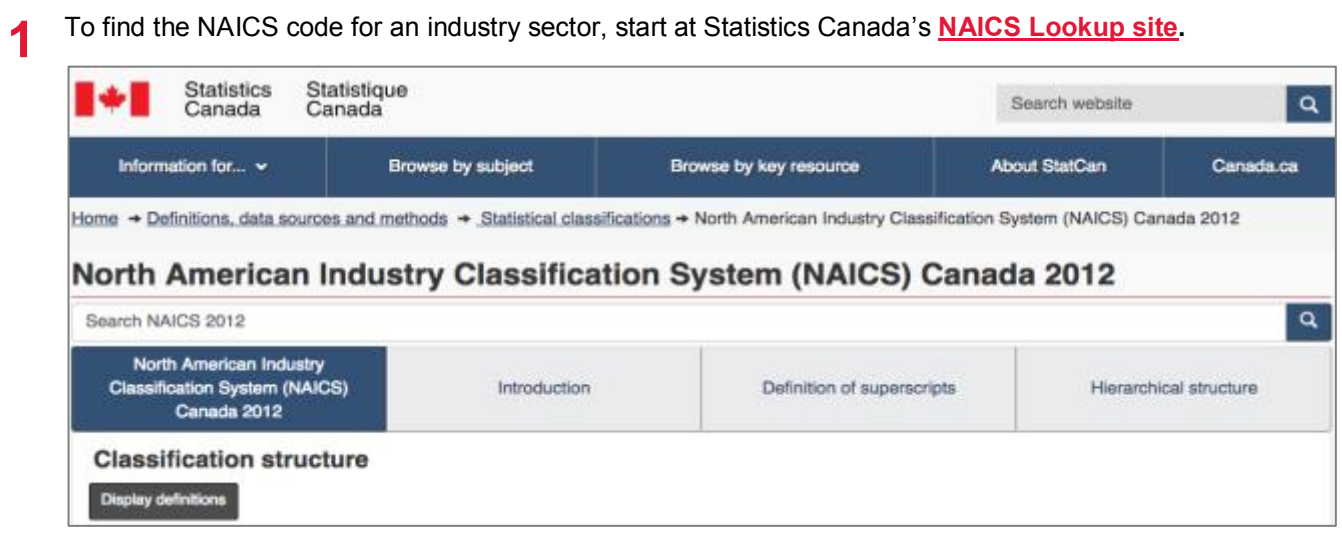

**2** Select the **code** next to the sector that best describes the economic activity you want to research.

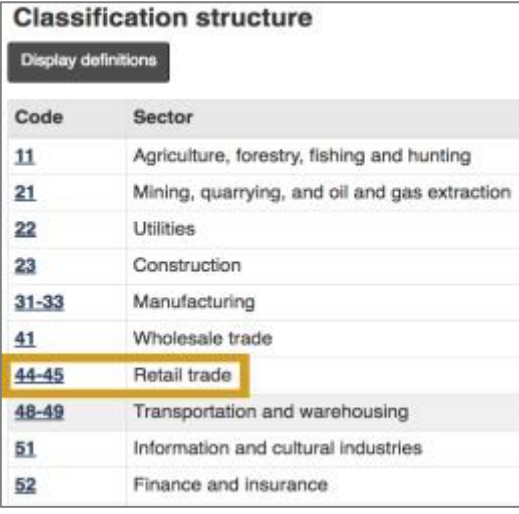

**3** Alternatively, type the **name of the economic activity** in the search bar and press Enter/Return.

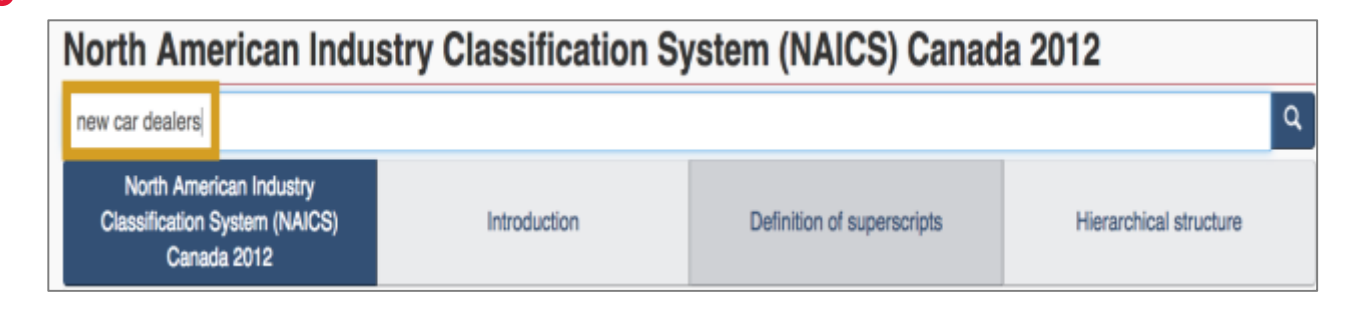

**4** Read through the **NAICS code break-down** to view the different levels of specificity. The shorter the code, the more high-level the industry category will be.

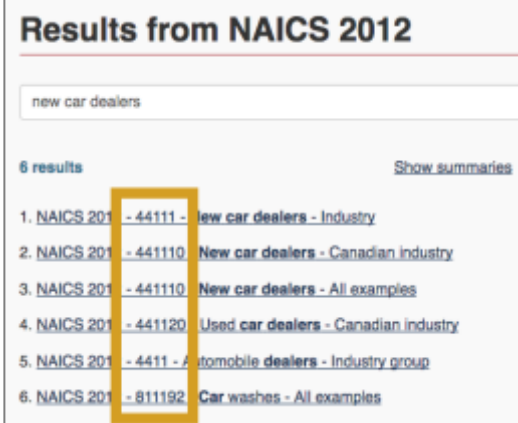

**5** Use all six digits in the NAICS code when you want to target your research to a specific country or national industry. (The sixth digit represents both.)

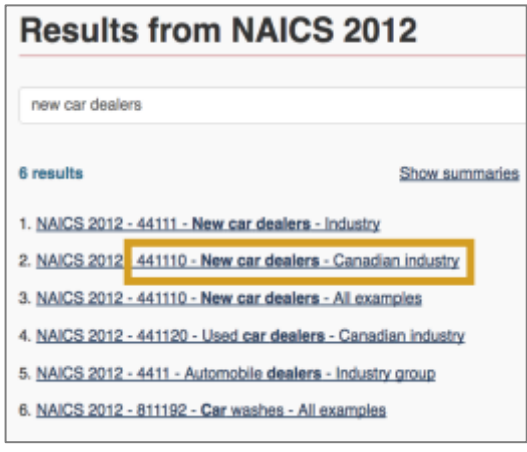

**6** Click the code that best matches your need from the **results list**.

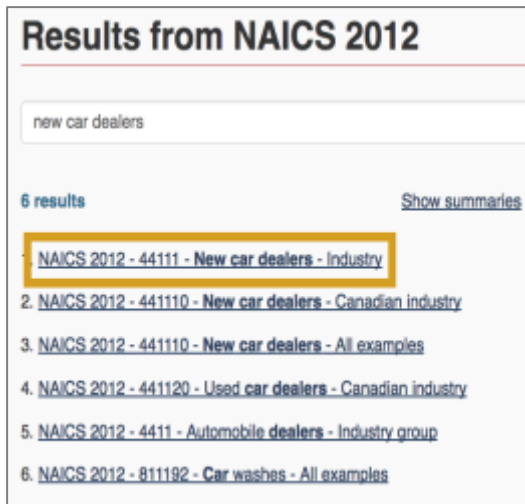

**7** Read the **full description** of the sector to ensure it includes the type of business you are looking for.

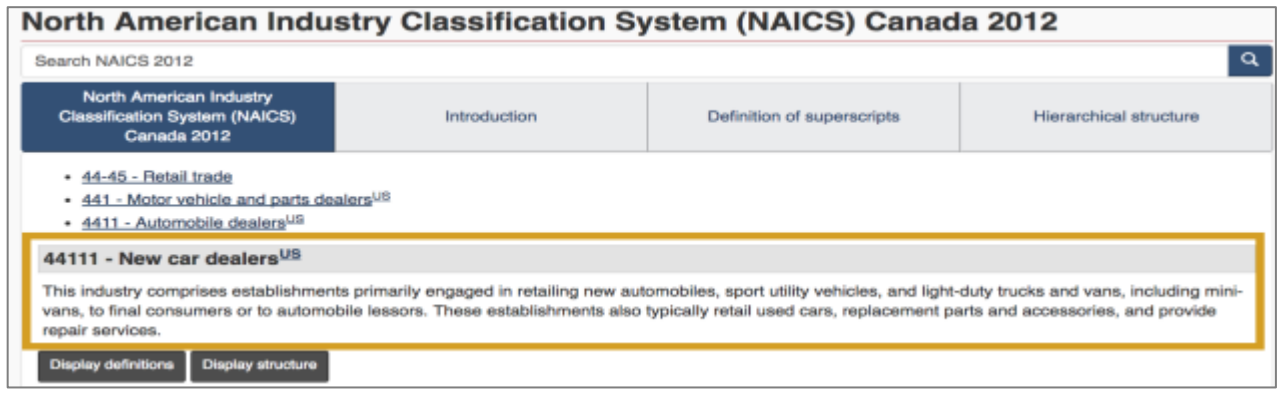

Once you have the industry code you need, use it to search and filter results in databases like [Hoovers.](http://ezproxy.library.yorku.ca/login?url=http://www.mergentonline.com/Hoovers)

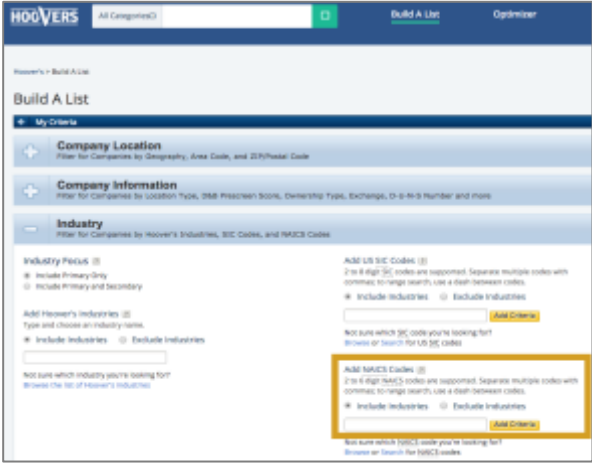

**8**